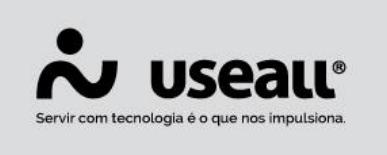

# **Pagamento de títulos**

- **[Objetivo](http://localhost:8000/Processos/servicos/servicos/#objetivo)**
- **[Funcionalidades](http://localhost:8000/Processos/servicos/servicos/#funcionalidades)**

## **Objetivo**

No caixa de uma loja, além de recebimento de valores, tem-se também a necessidade de fazer pagamentos. Esses pagamentos podem ser feitos para devolver algum dinheiro ao cliente, referente a uma nota de débito ou adiantamento, assim como pode ser para pagamento de algum fornecedor.

Os pagamentos irão realizar movimentações no caixa e no sistema **M2**.

### **Funcionalidades**

### **Permissões**

Para realizar o pagamento do título de um cliente/fornecedor, foram criadas as permissões de usuário.

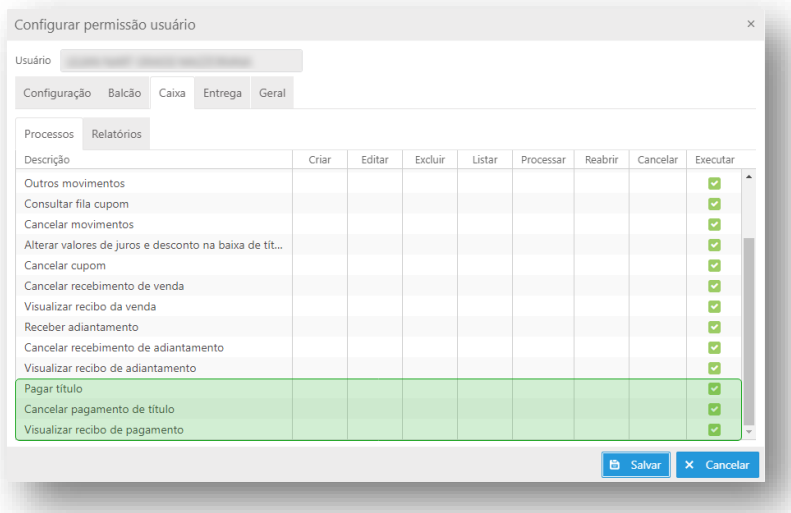

Matriz Criciúma & (48) 3411-0600 Unidade Florianópolis & (48) 99168-2865

Unidade Caxias do Sul Q<sub>54</sub> (54) 99631-8810

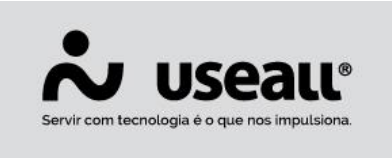

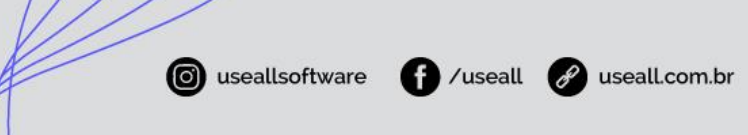

#### **Pagamento de títulos**

A tela de pagamento possui a aba "Títulos a pagar" que após informar o cliente, lista os pagamentos em aberto do mesmo que estão cadastrados no sistema **M2**. Ela também possui uma consulta de dados do cliente.

Para o pagamento, é possível selecionar um ou mais registros e em seguida clicar em pagar selecionados.

No rodapé da tela, há dois informativos, um que exibe o valor em aberto do cliente e outro para os títulos selecionados:

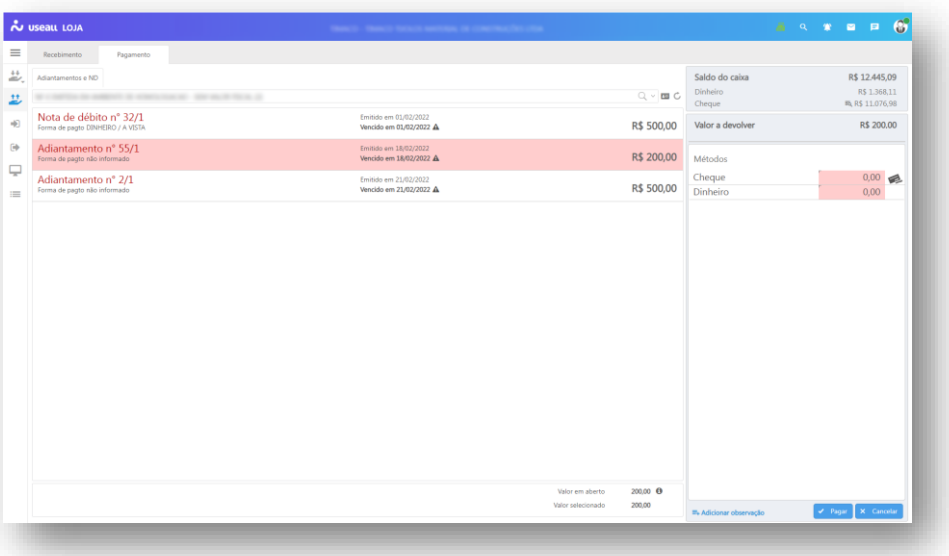

Após selecionar os títulos e clicar em pagar, o sistema carrega os valores para a tela de pagamento. Nessa tela são exibidos os métodos de pagamento (dinheiro e cheque).

No topo da tela é possível visualizar o saldo disponível no caixa, separando os valores de cheque (possui uma consulta de cheques) e dinheiro.

**Obs**.: é possível realizar o pagamento parcial do título.

Os pagamentos somente serão realizados com dinheiro ou cheques recebidos no dia e que não sejam maiores que o valor do pagamento.

Unidade Florianópolis & (48) 99168-2865

Unidade Caxias do Sul & (54) 99631-8810

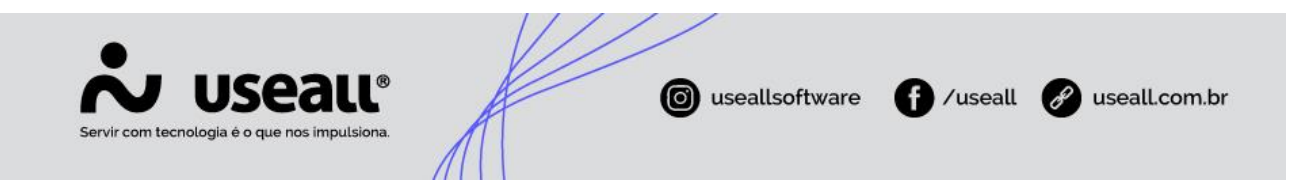

Nas configurações dos métodos de pagamento (Parametrização> Caixa> Métodos) é necessário informar o método de pagamento que será utilizado na integração com o sistema M2 no campo "Método pagto".

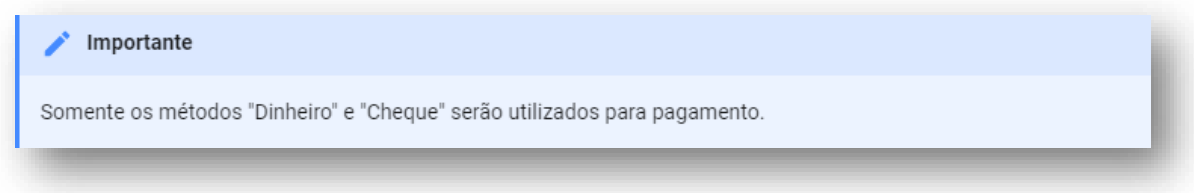

#### **Consultas**

Assim que o pagamento é finalizado, o **LOJA** realiza o movimento de saída no caixa chamado "Pagamento de título". Que pode ser acessado em "Consultas / Pagamento título", onde serão exibidos os pagamentos realizados, imprimir o espelho e cancelar o pagamento.

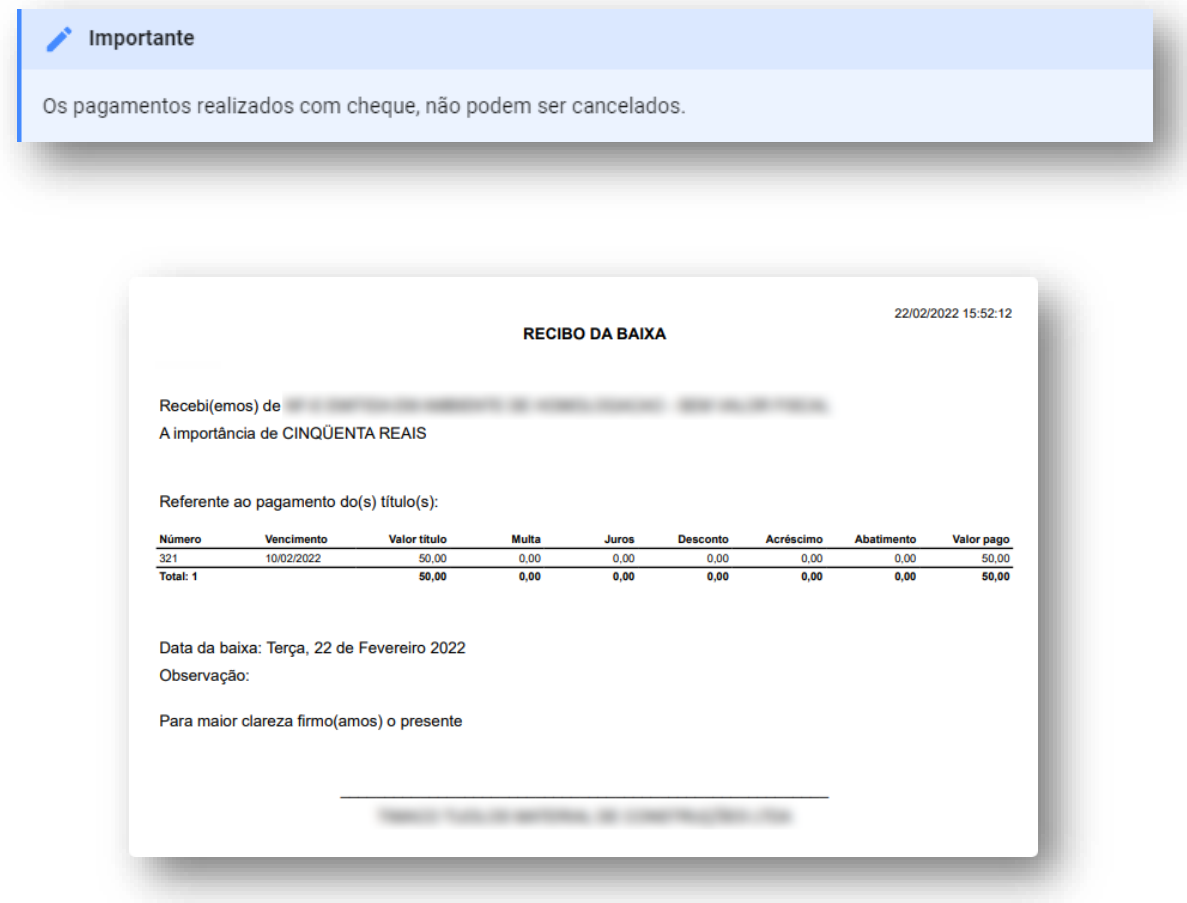

Matriz Criciúma  $\mathcal{L}(48)$  3411-0600 Unidade Florianópolis & (48) 99168-2865

Unidade Caxias do Sul & (54) 99631-8810

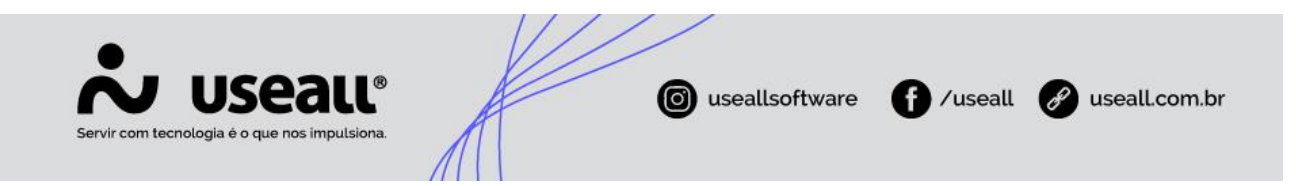

No fechamento do caixa será realizado um movimento de entrada na conta financeira do caixa para realizar o abatimento do valor já descontado da conta no momento da baixa da conta a pagar.

Todos os pagamentos realizados no **LOJA**, poderão ser consultados no sistema **M2** em "Baixa de contas a pagar".

Matriz Criciúma & (48) 3411-0600 Unidade Florianópolis & (48) 99168-2865

Unidade Caxias do Sul & (54) 99631-8810